# 全国高校计算机能力挑战赛组委会

## 2023年第五届全国高校计算机能力挑战赛 Office高级应用赛和程序设计挑战赛 全国决赛通知

全国各承办院校、参赛考生:

2023年第五届全国高校计算机能力挑战赛Office高级应用赛 和程序设计挑战赛决赛将于2023年12月9日—12月10日在全国举 行,为保障竞赛顺利进行,方便各承办院校及选手做好备赛工作, 现将决赛相关事宜公布如下:

#### 一、决赛安排

查看晋级情况:考生登录官网 [www.ncccu.org.cn](http://www.ncccu.org.cn) "个人中心" —"区域(省赛)查询"处可查看是否入围决赛。

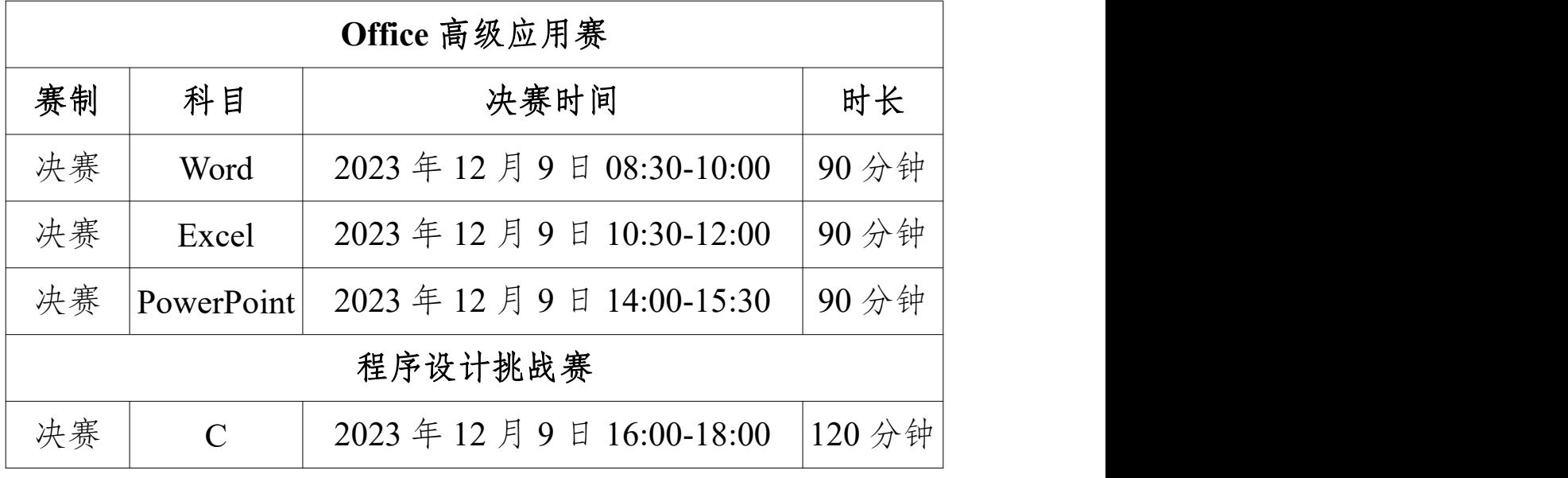

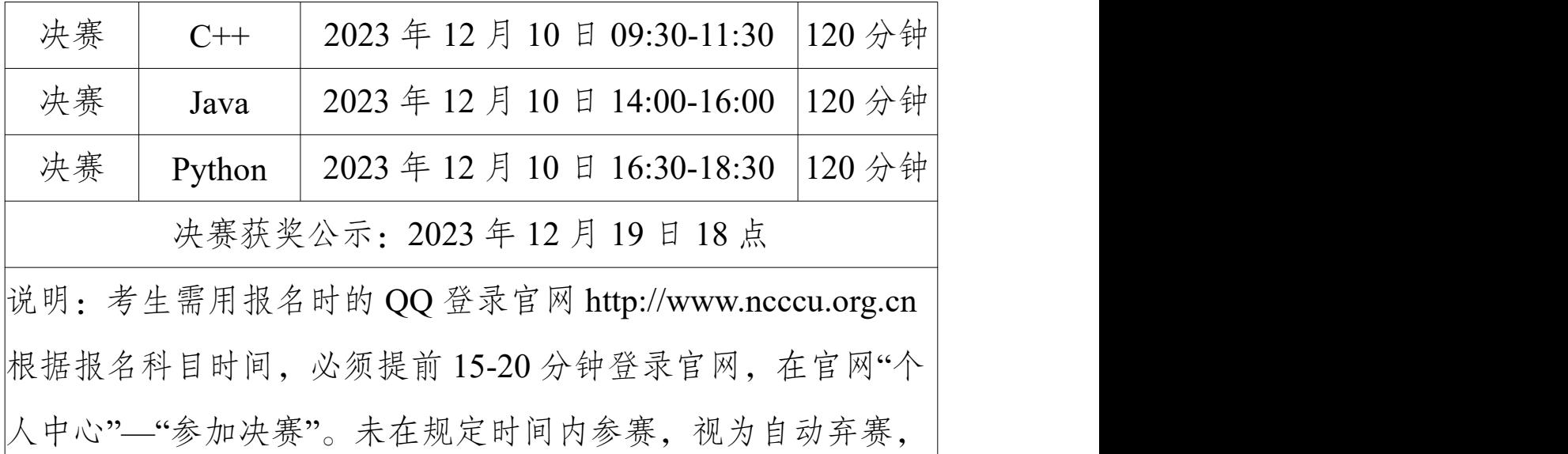

责任自负。

#### 二、竞赛内容

Office高级应用赛:题型为选择题与操作题。各科目满分100 分,分值分布为:不定项选择题15题(2分/题)、操作题3题(20分、 20分、30分)。

程序设计挑战赛:题型为编程题。各科目满分100分,分值 分布为:编程题5题(20分/题)。

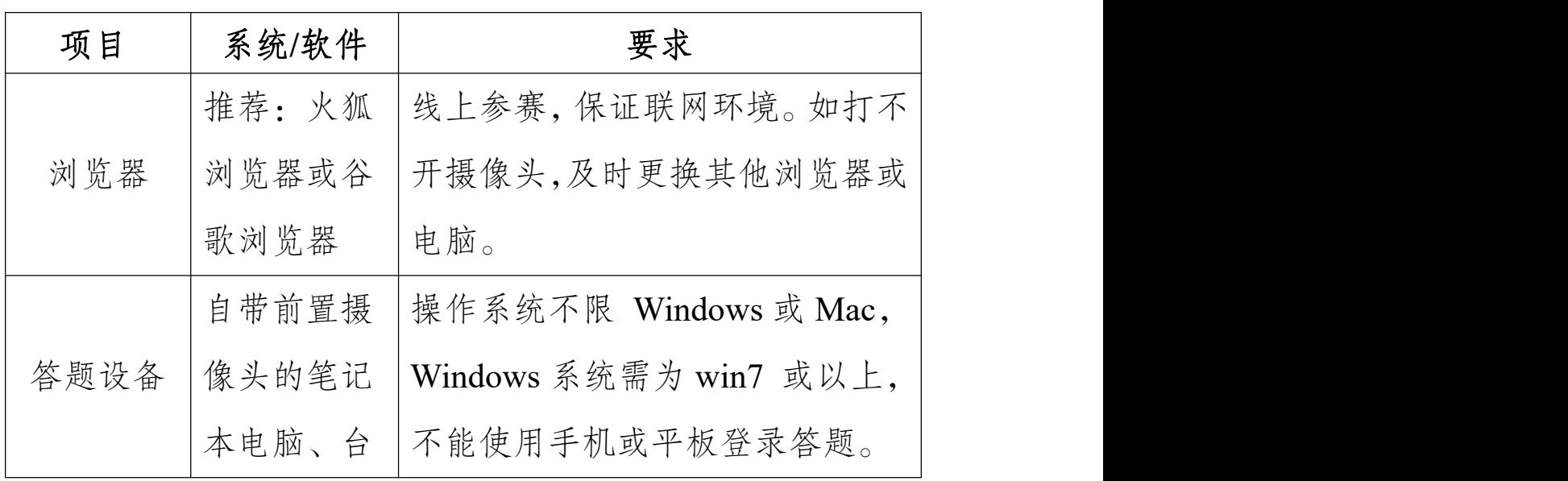

#### 三、竞赛软件要求

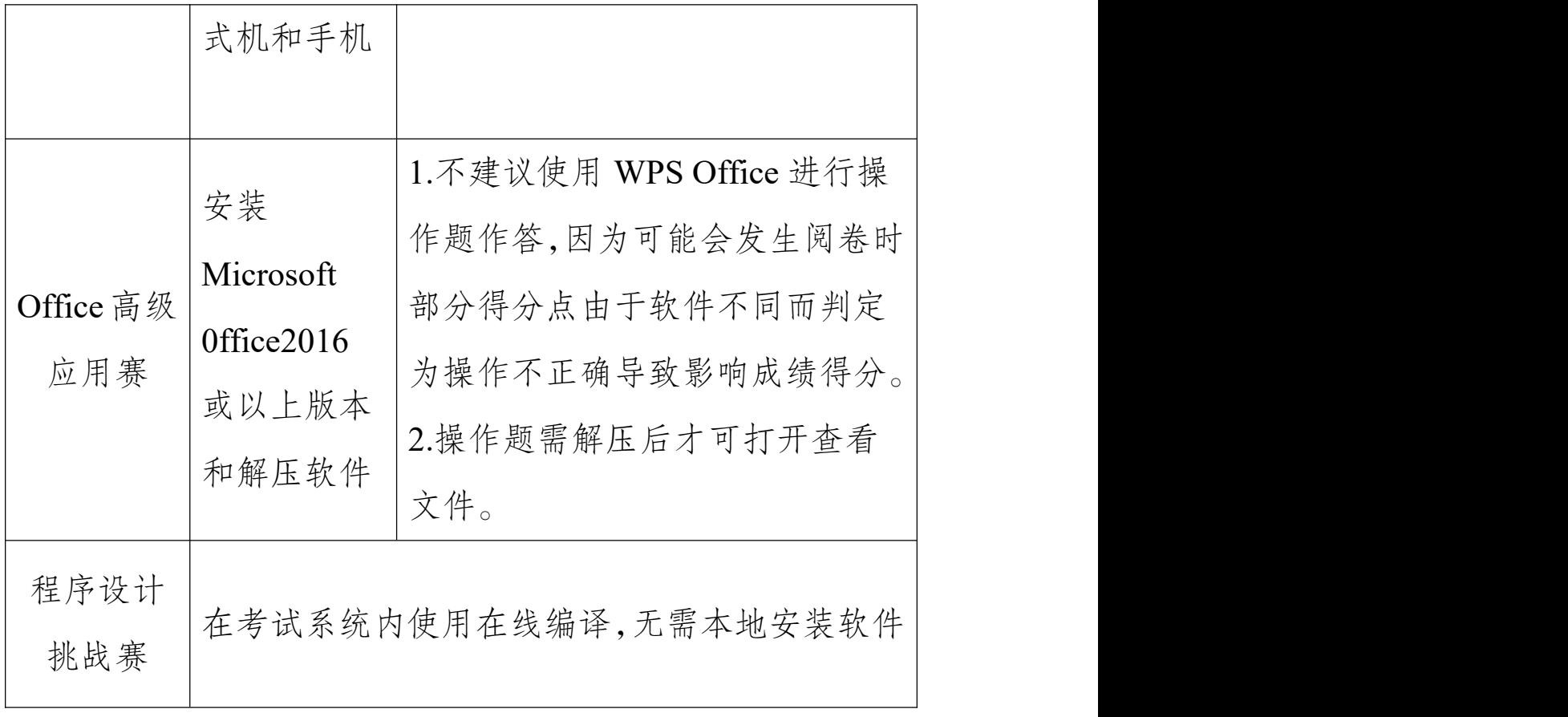

#### 四、竞赛形式

分为线上比赛和线下集中统考的两种形式,线上比赛(双 路摄像监考)不限比赛场地,参赛选手可根据自身情况在封闭无 他人的教室、宿舍、家中等处进行。线下集中统考需要院校负责 老师提供线下机房或教室供考生集中参赛。

说明:湖北省武汉市院校的考生均为线下集中统考(其他地 市可参考区域赛情况,根据本校要求在校内线下考场或线上参 赛),武汉市考试地点:武汉纺织大学阳光校区(地址:湖北省 武汉市江夏区阳光大道 1 号)。具体通知请在大赛新闻处查看。

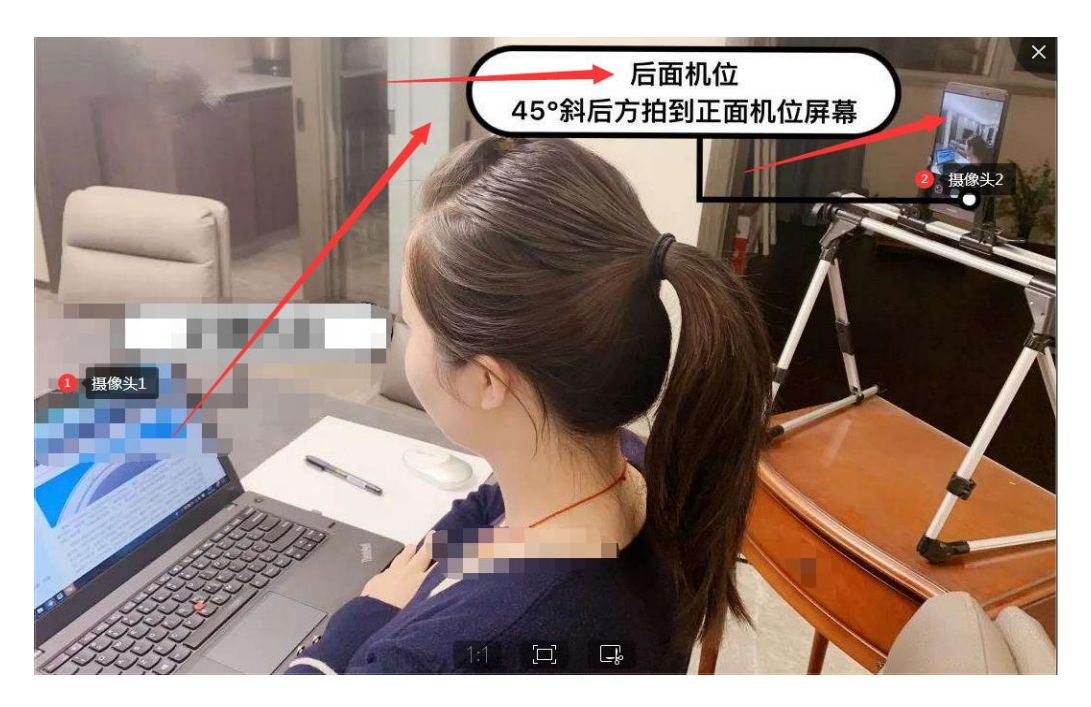

(线上比赛双路摄监考形式)

### 五、核验、测试和参赛流程说明

说明:Office高级应用赛和程序设计挑战赛参赛流程不一样, 请仔细查看。

(一)登录官网

登陆大赛官网 www.ncccu.org.cn 点击"考生登录"—"个人 中心"—"参加决赛"。

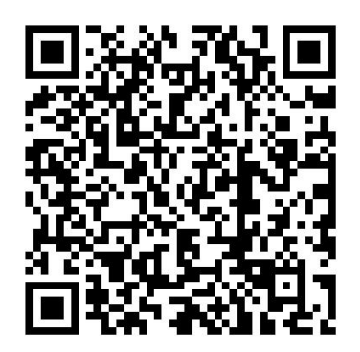

(扫码即可进入大赛官网)

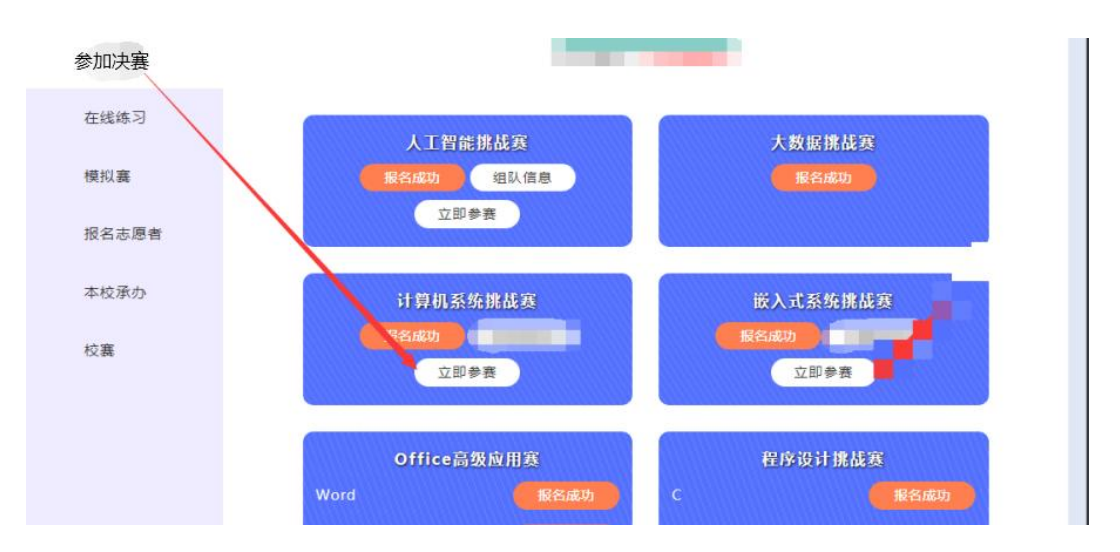

(二)核验、测试和参赛流程

1.Office 高级应用赛:Word、Excel、Powerpoint

选择进行线下或线上考试,线上考试要打开电脑摄像头和手 机摄像头进行核验,选择后点击"立即参赛"即可参赛。若本校 老师未通知线下考试,则默认为线上考试,具体考试流程如下:

(1)选择线下考试:

点击"线下统考"按钮后点击"参加决赛"按钮即可参 赛。

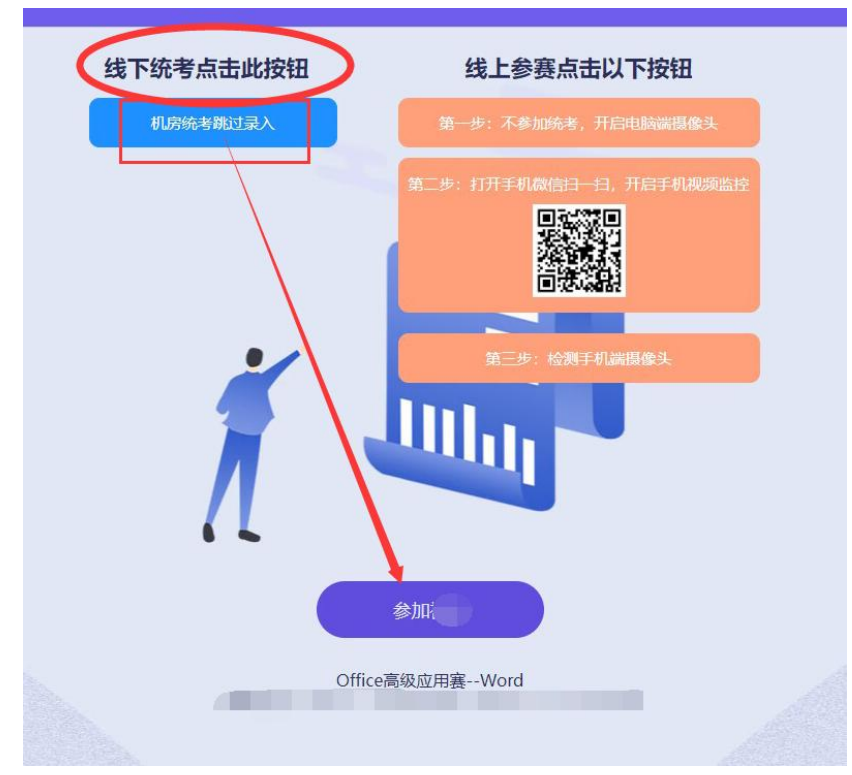

- 5 -

(2)选择线上考试:

步骤一:点击开启电脑摄像头;

步骤二:点击检验手机端摄像头,打开微信或 QQ 扫码开启 手机摄像头监考;

步骤三:检测手机端摄像头。

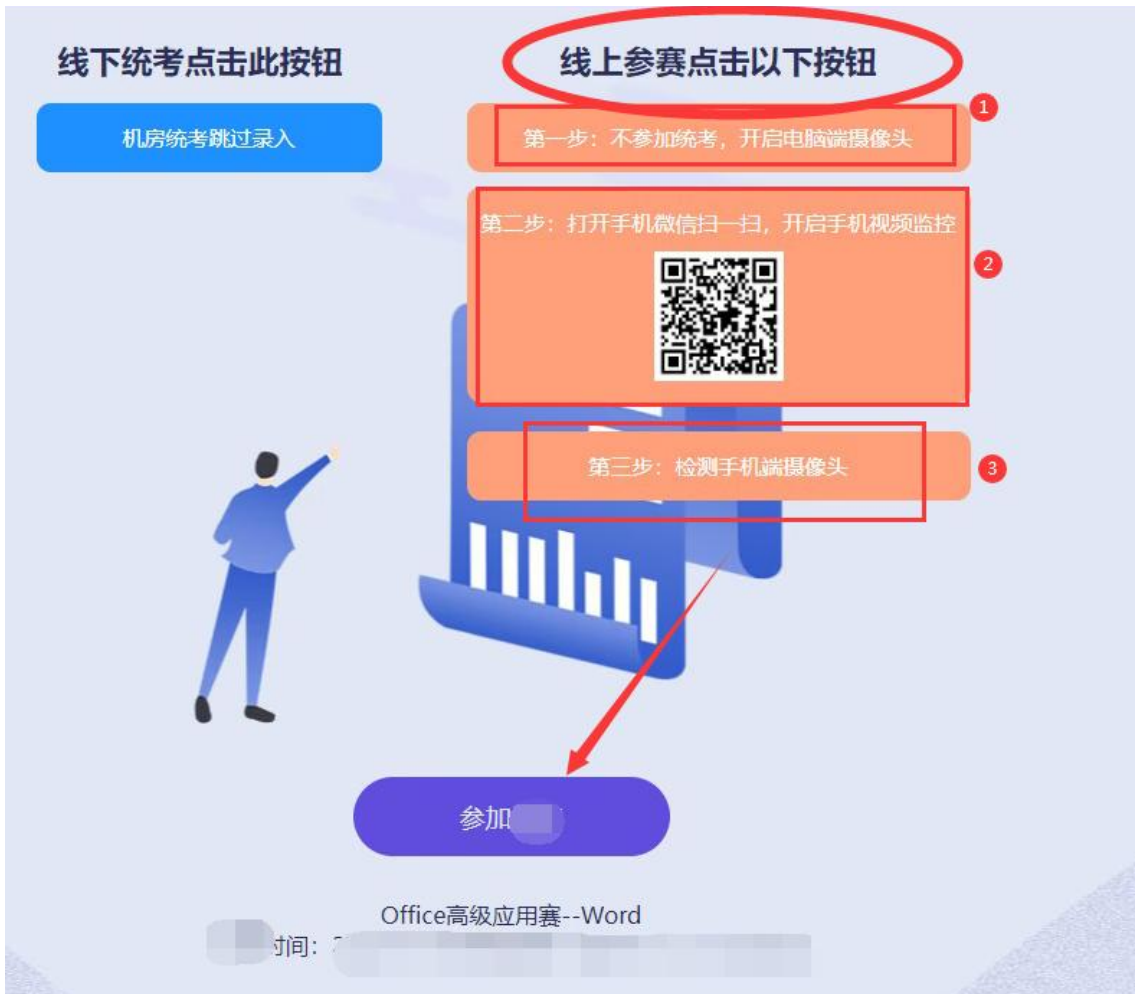

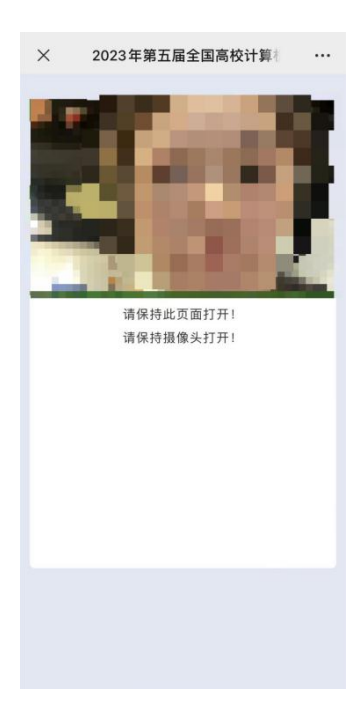

(手机端摄像头监考页面参考)

2.程序设计挑战赛:C 语言、C++、Java 和 Python

选择进行线下或线上考试,线上考试要打开电脑摄像头和手 机摄像头进行核验,选择后点击"参加决赛"即可参赛。若本校 老师未通知线下考试,则默认为线上考试,具体考试流程如下:

(1)选择线下考试:

步骤一:选择线下考试-"开始考试";

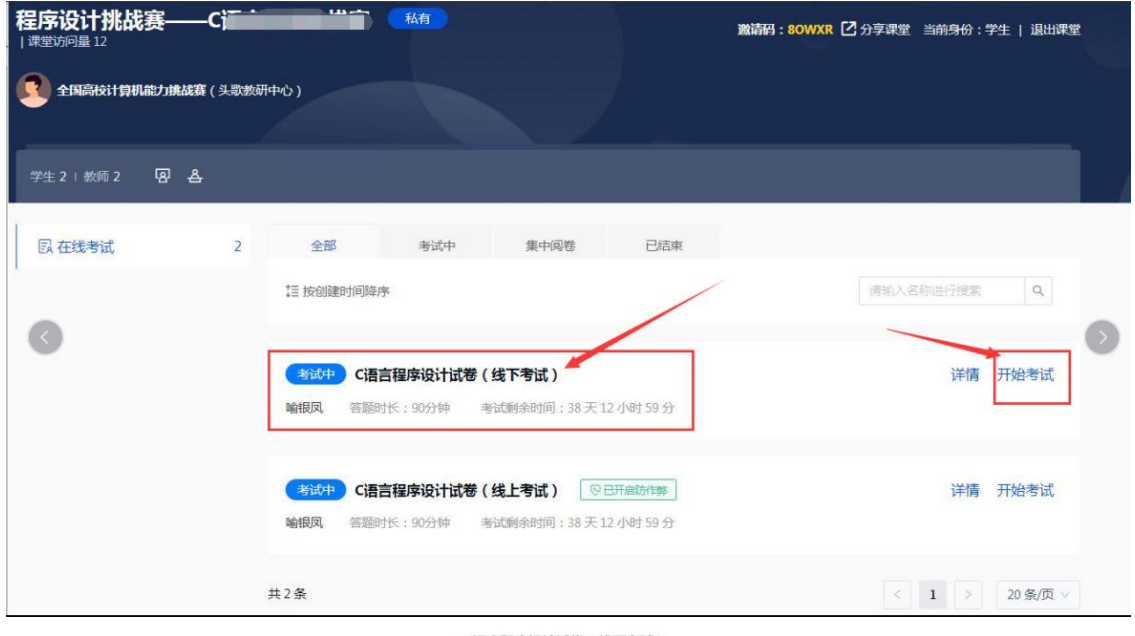

#### C语言程序设计试卷 (线下考试)

大語教 2 小語教 19 調分 100.0分 考试时长 90分钟

**& 当前考生信息** 

姓名 任任

学号 0

图 城信考试声明

。<br>考生在考试过程中应自觉遭守考试纪律,诚信应考,拒绝作弊行为,保持良好考试秩序,实施作弊行为一经发现,将按学校考试管理办法严肃处理,因作弊产生的一切后果自负。

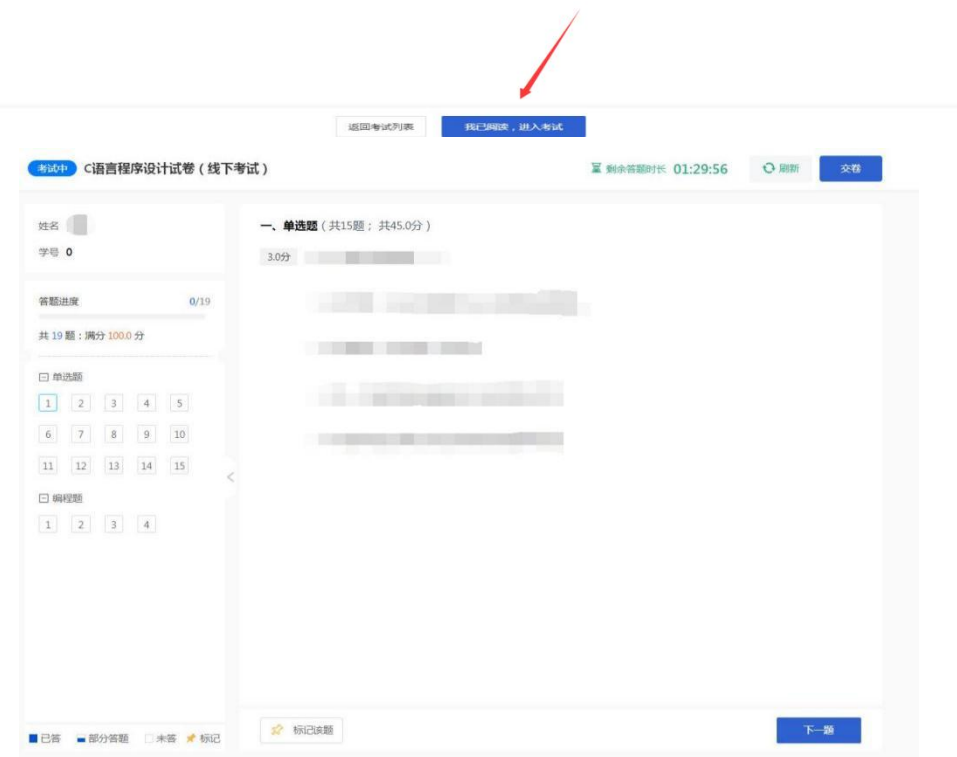

- <sup>8</sup> - (2)选择线上考试:

步骤一:点击"开始答题"后在网页右上角个人头像选择"账 号管理",跳转至基本信息页;

步骤二:上传高清证件照后,点击"保存"按钮;必须点击 头像处上传个人照片,不上传照片或非本人此页面无法采集成功;

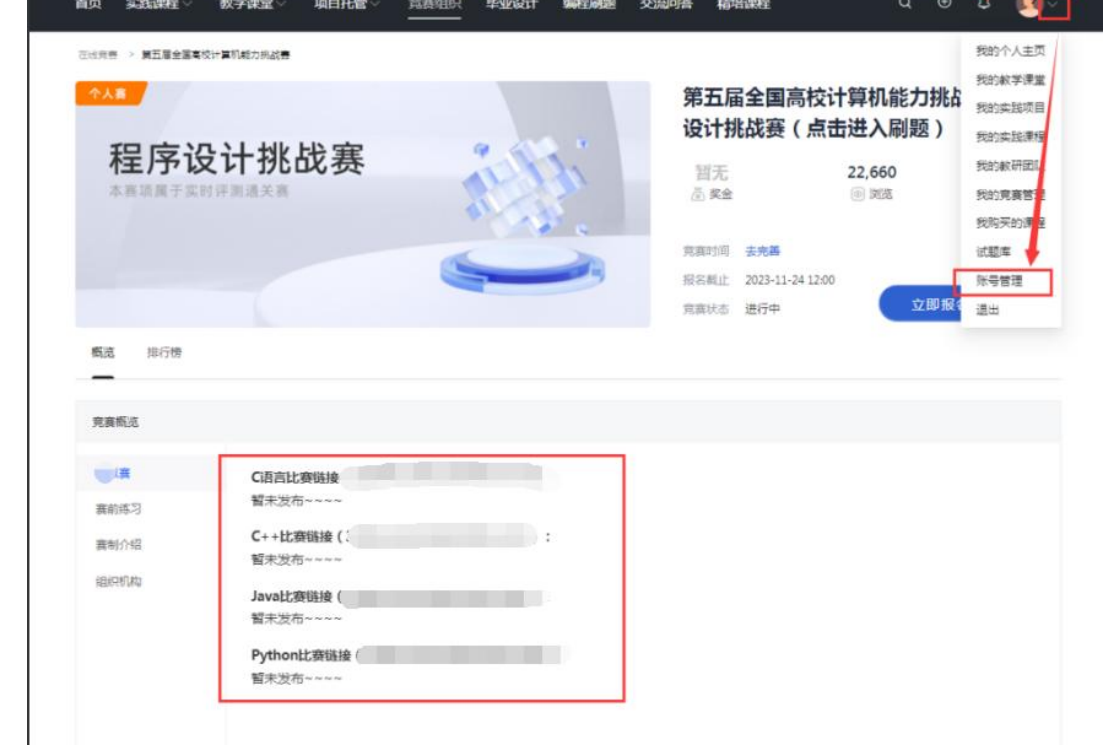

步骤三:进入课堂后在网页右上角个人头像选择"账号管理", 跳转至基本信息页;

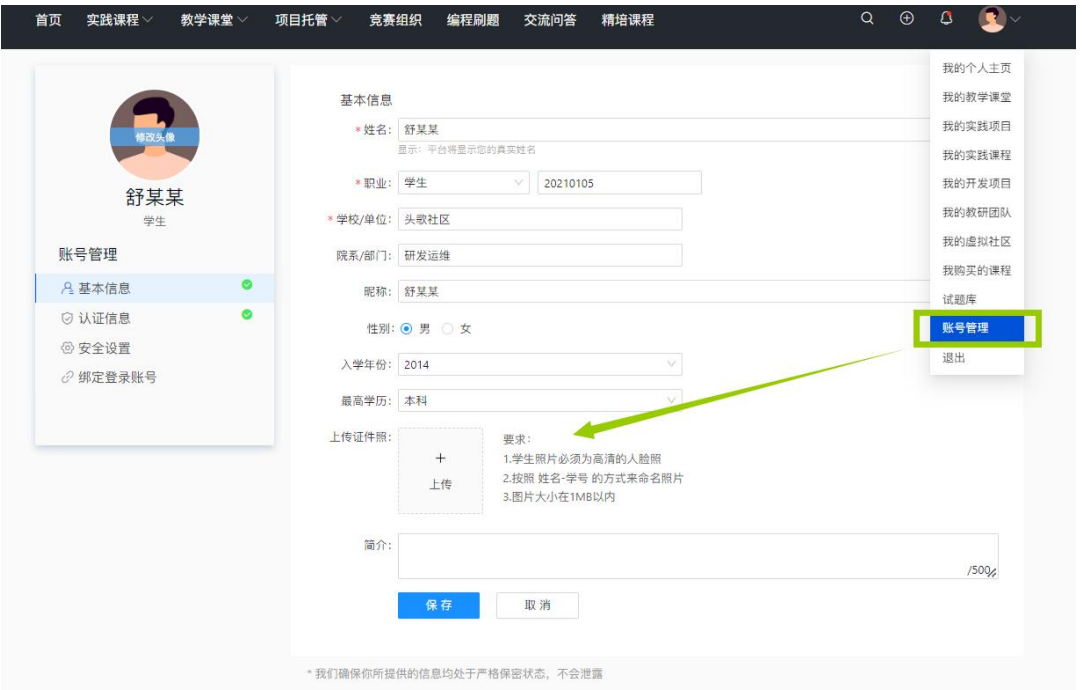

步骤四:上传高清证件照后,点击"保存"按钮(三、四步骤 已操作过可忽略);

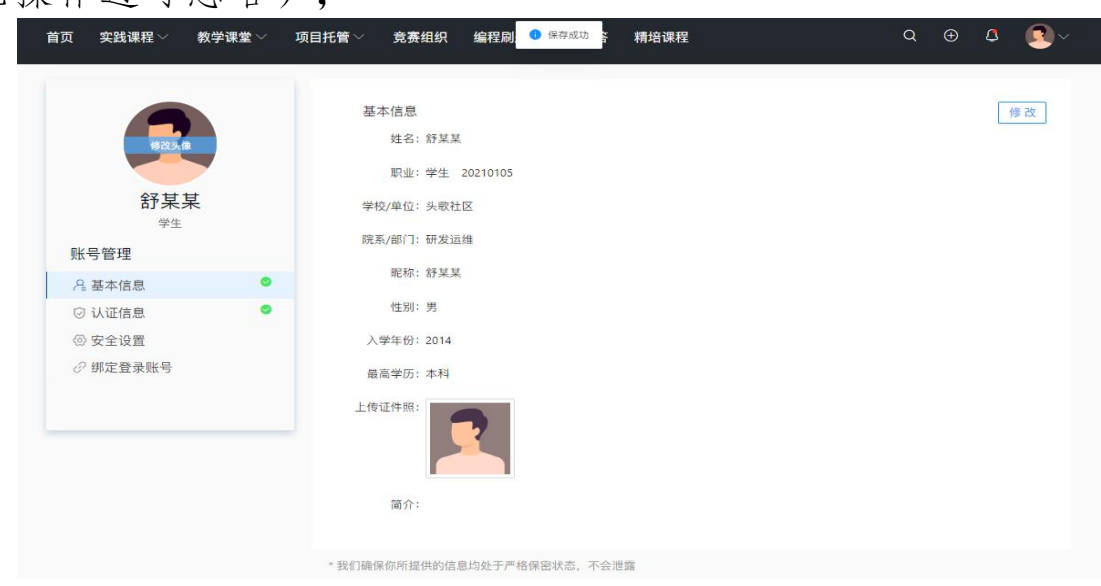

步骤五:上传后选择线上考试—"开始考试";

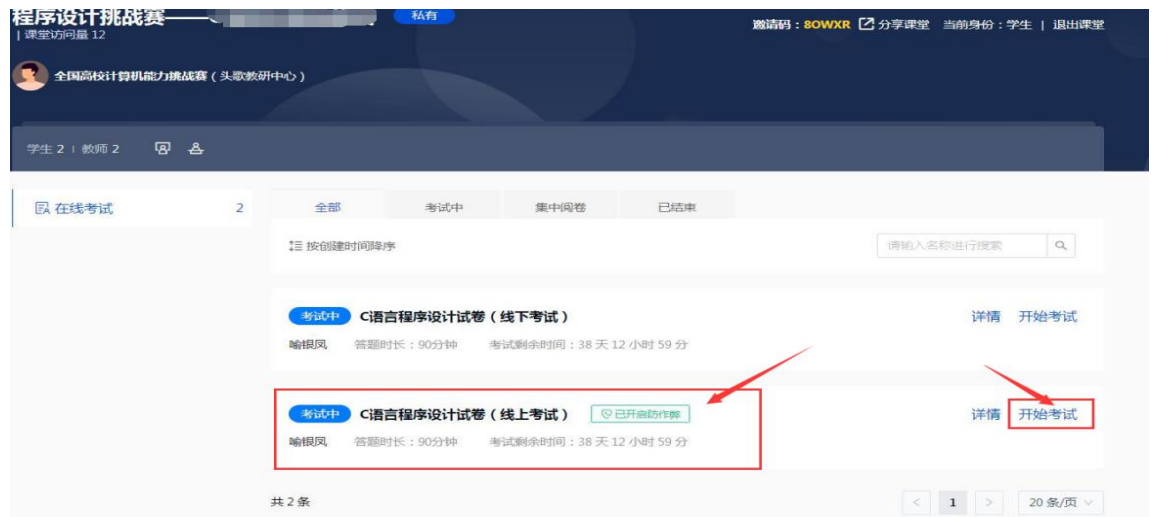

步骤六:线上考试开启了防作弊功能,勾选"我已阅读,进 入考试"跳转验证身份页面;

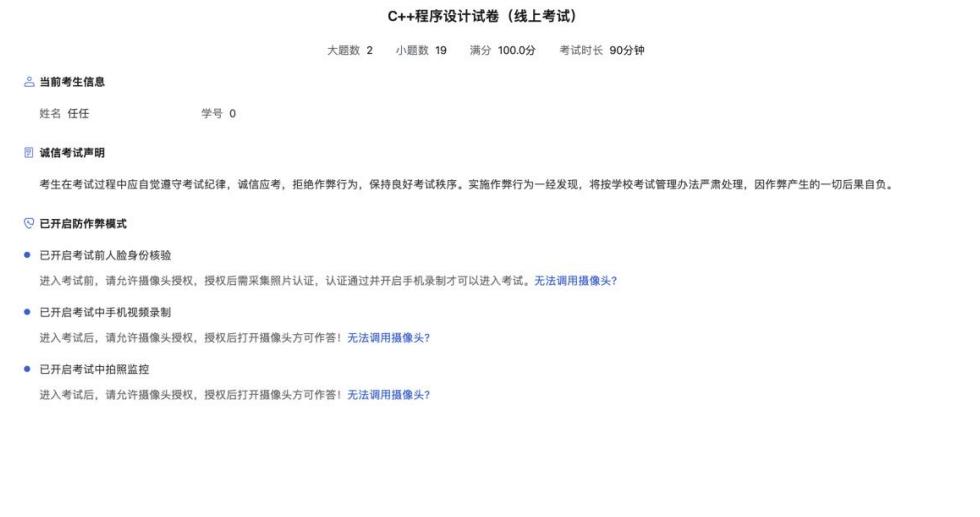

返回考试列表 我已阅读,进入考试

步骤七:选择"允许"使用摄像头,点击"开始采集",身份验 证后进行手机端检测;

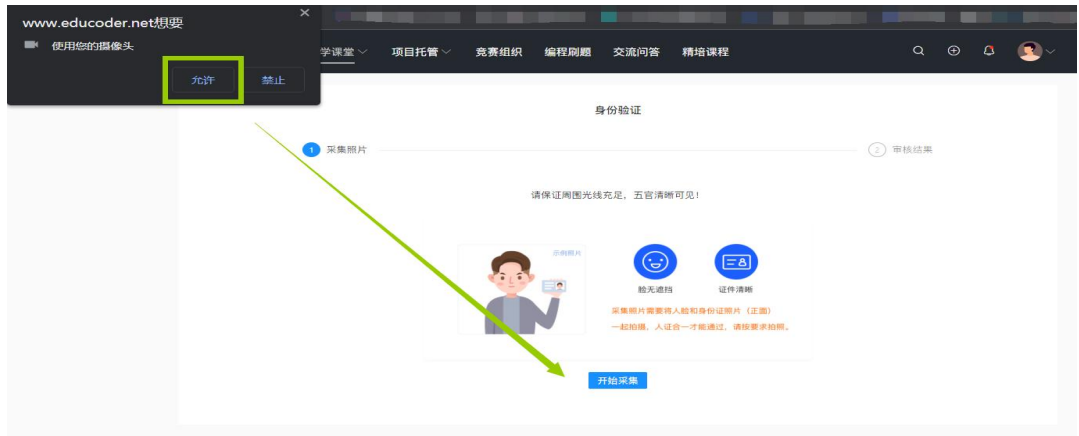

请保证周围光线充足,五官清晰可见!

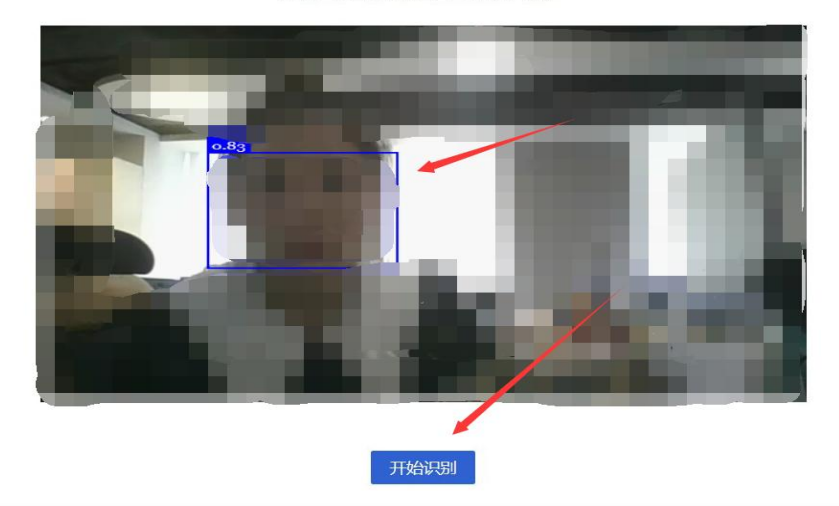

注:如没有身份证可以不用,直接采集人脸照片即可。

说明:若身份验证时没有通过机器审核,可选择"人工审核", 审核人员会尽快根据上传照片和摄像头拍照进行比对,如照片匹 配则通过审核。

步骤八:身份验证识别成功后进行第二摄像头—开启手 机录制–扫码后点击"开始考试"即可参赛;

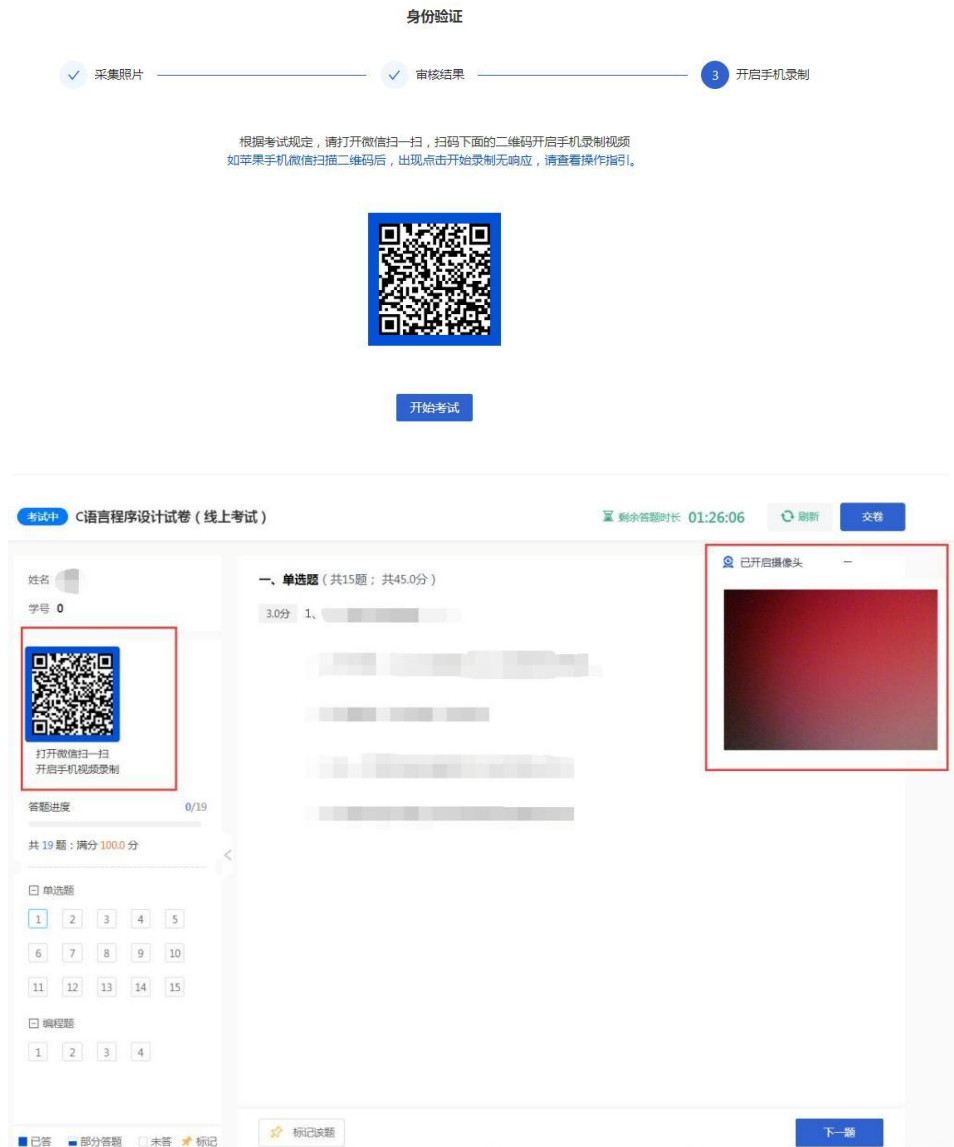

#### 六、线下集中统考参赛流程说明

承办院校操作步骤如下:

(一)勾选线下集中统考的学生名单

本校负责老师请于2023年12月8日17点之前在"承办登录"一 "决赛线下考场"勾选参加线下考试的考生名单。

注: 勾选中的考生系统自动判定为不需要考前人像录入,考 试阶段也不用开启摄像头。后按照比赛时间登录官网参赛即可。 超过勾选时间和未被勾选线下考试的考生,则默认为线上参赛。

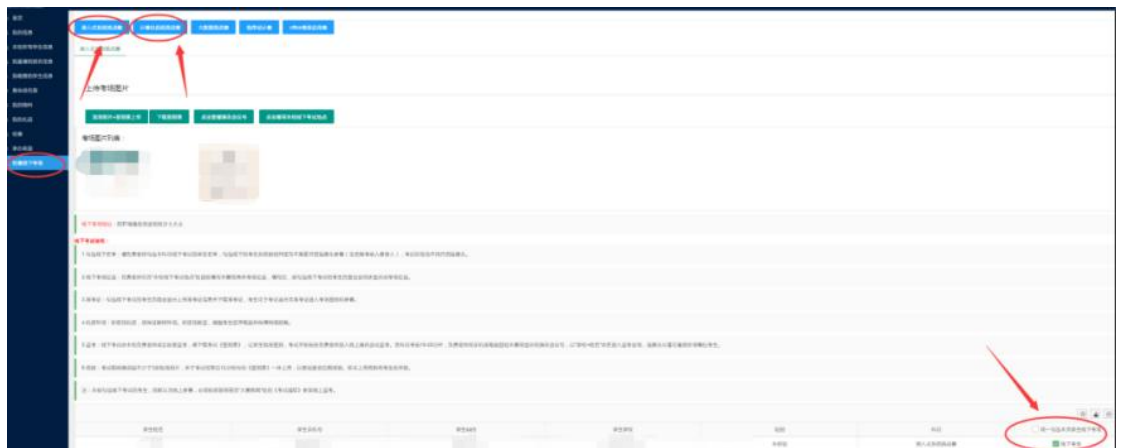

(二)填写线下考试地址

负责老师可在"本校线下考试地点"处自愿填写本赛项具体 考场位置,填写后,被勾选线下考试的考生页面也会同步显示此 考场位置。

(三)准考证

承办老师在"决赛线下考场"勾选该考生为线下考试后,该考 生"参加决赛"页面会显示上传准考证照片信息并下载准考证, 考生可于考试当天凭准考证进入考场签到和参赛。

注:考生最迟可于2023年12月8日18点前上传照片,请提醒 本校考生及时上传照片。

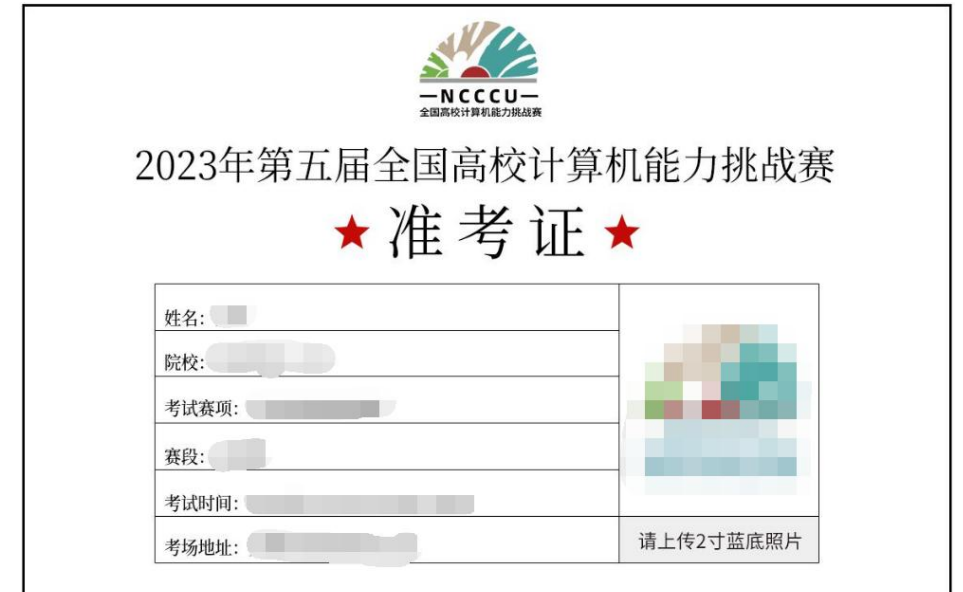

(考生准考证样图参考)

(四)机房环境

如使用机房,须保证联网环境。如使用教室,提醒考生自带 电脑并保障网络顺畅。

(五)监考

线下考试由本校负责老师或志愿者监考,需下载考试《签到 表》,让学生现场签到,考试开始前由负责老师加入线上腾讯会 议监考。各科目考前20-30分钟,负责老师用手机或电脑登陆本 赛项显示的腾讯会议号,以"学校+姓名"命名进入监考会场,摄 像头尽量可看到在场每位考生。

(六)核验

考试期间需拍摄不少于3张现场照片,并于考试结束后12小 时内和《签到表》一并上传,以备组委会后期核验。如未上传将 影响考生的评奖。

(七)准时参赛

线下参赛的学生登录官网 http://www.ncccu.org.cn —"个人 中心"—"参加决赛"—"立即参赛"选择"线下"试卷即可。

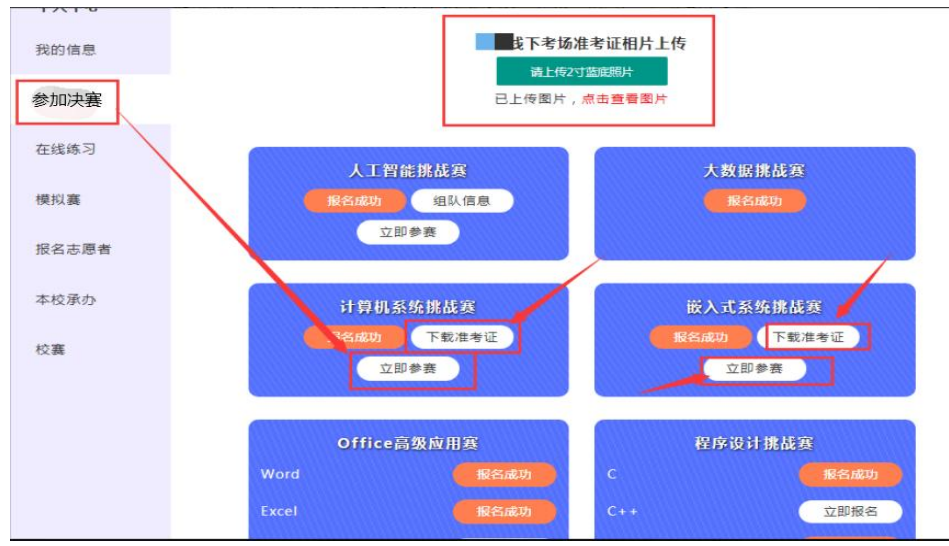

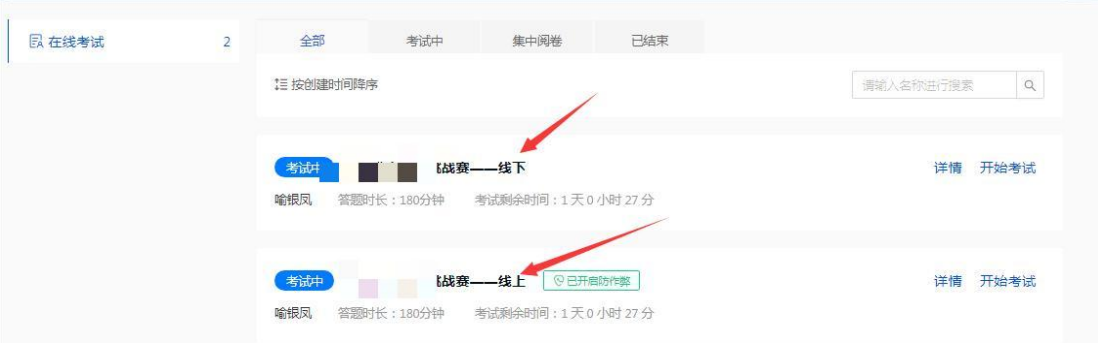

说明: 非承办院校线下集中统考步骤: 负责老师需要收集本 校参加线下考试的学生名单,并于12月8日18点前发送给大赛组 委会负责人王老师,电话:16601164190(微信同)。

#### 七、考试须知

(一)根据报名科目时间,需提前20-30分钟登录官网,进 入"个人中心"—"参加决赛"点击相应赛项处的"立即参赛"。

(二)检测电脑的网络稳定性,确保竞赛使用的电脑均可连 接外网。

(三)检测电脑是否均安装了谷歌浏览器或者火狐浏览器, 因竞赛时考试试卷将开启防作弊功能,建议使用浏览器版本chro me: 79以上或firefox: 64以上参赛。

(四)线上参赛:考生必须使用带有摄像头的电脑参赛,请 选择相对独立、安静的场所。开考后,个人电脑屏幕上会出现监 考视频窗口,需确保人像清晰出现在视频框内,第二摄像头(手 机端)打开后,需确保电脑屏幕清晰出现在视频框内。

注:若电脑无法打开摄像头,请及时更换浏览器或电脑设备, 线上参赛的考生无准考证。

(五)线下参赛:承办院校负责老师勾选线下考试的考生 页面会显示上传准考证信息(上传2寸蓝底彩照),考生最迟可 于2023年12月8日18点前上传照片,自行打印准考证,考试当天 凭准考证进入考场签到和参赛。

(六)参加Office高级应用赛的考生请确保本机已安装Micr osoft 0ffice2016 及以上版本和解压软件(操作题需解压后才可 打开查看文件)。

(七)如遇到网络卡顿,请刷新页面或关掉浏览器,重新打 开官网重新进入比赛即可。

(八)考试全程随机采集动态视频和照片信息,验证镜头前 的参赛选手为真人、本人,若核实并非真人、本人,则记为违反 规则取消比赛资格。

(九)如因不可抗力因素造成赛事无法继续进行,比赛将自 行终止。大赛承办单位拥有此次比赛活动的最终解释权。

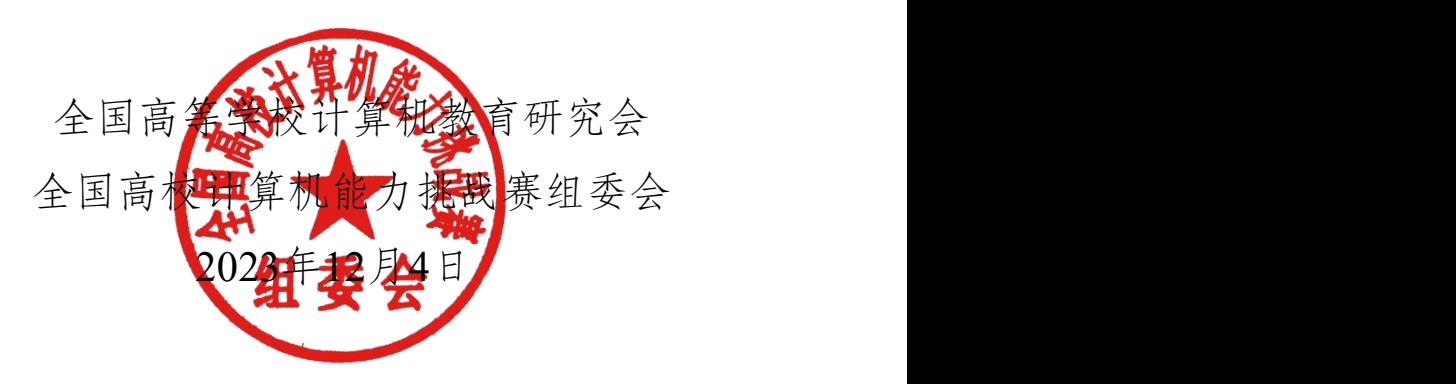